## App instructions

We are excited that you have a copy of the brand new digital Family Prayer Adventure Map. Each day you will find a short reflection and a challenge to find 5 hidden objects on the map. There is also a different fun resource each day that uses Augmented Reality (AR) and helps you to explore and try prayer during #ThyKingdomCome. This new A4 version of the map has been produced to make it really easy for you to access through your tablet or computer during this time where we are all staying at home.

To access the Augmented Reality resources please ask a parent or guardian to follow the following steps:

## **Parent / Guardian - steps to help you use our AR activities:**

- Step 1 Download the app by searching for TKC MAP AR
- Step 2 Open up the App.
- Step 3 Click to agree that the app can use your camera.
- Step 4 Hold your phone about 25cm away from the map.\*
- Step 5 Follow the on screen instructions and tap the number on the

key pad that links to a daily activity on the map.

Step 6 - Have fun

\* Print a copy of the map or have the image on a tablet placed flat on a table and use your phone to scan the image directly from the screen.

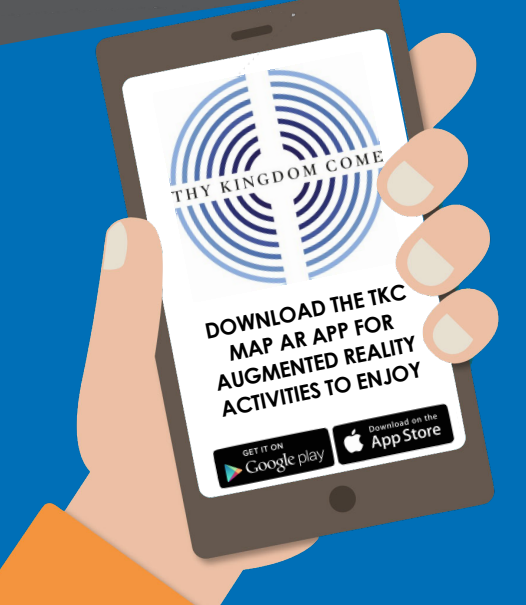

## **ASK A PARENT OR GUARDIAN TO DOWNLOAD THE TKC MAP AR APP FOR AUGMENTED REALITY GAMES AND VIDEOS THAT CONNECT TO OUR MAP!**

If you require subtitles on the videos or for more information on how to use these activities please visit our website: **[www.thykingdomcome.global](http://www.thykingdomcome.global/)**

If you have any questions or problems using the app we would be very happy to help. Email: **[admin@missionalgen.co.uk](mailto:admin@missionalgen.co.uk)**